Luka Likar

Naloga1: Risanje grafa meritve

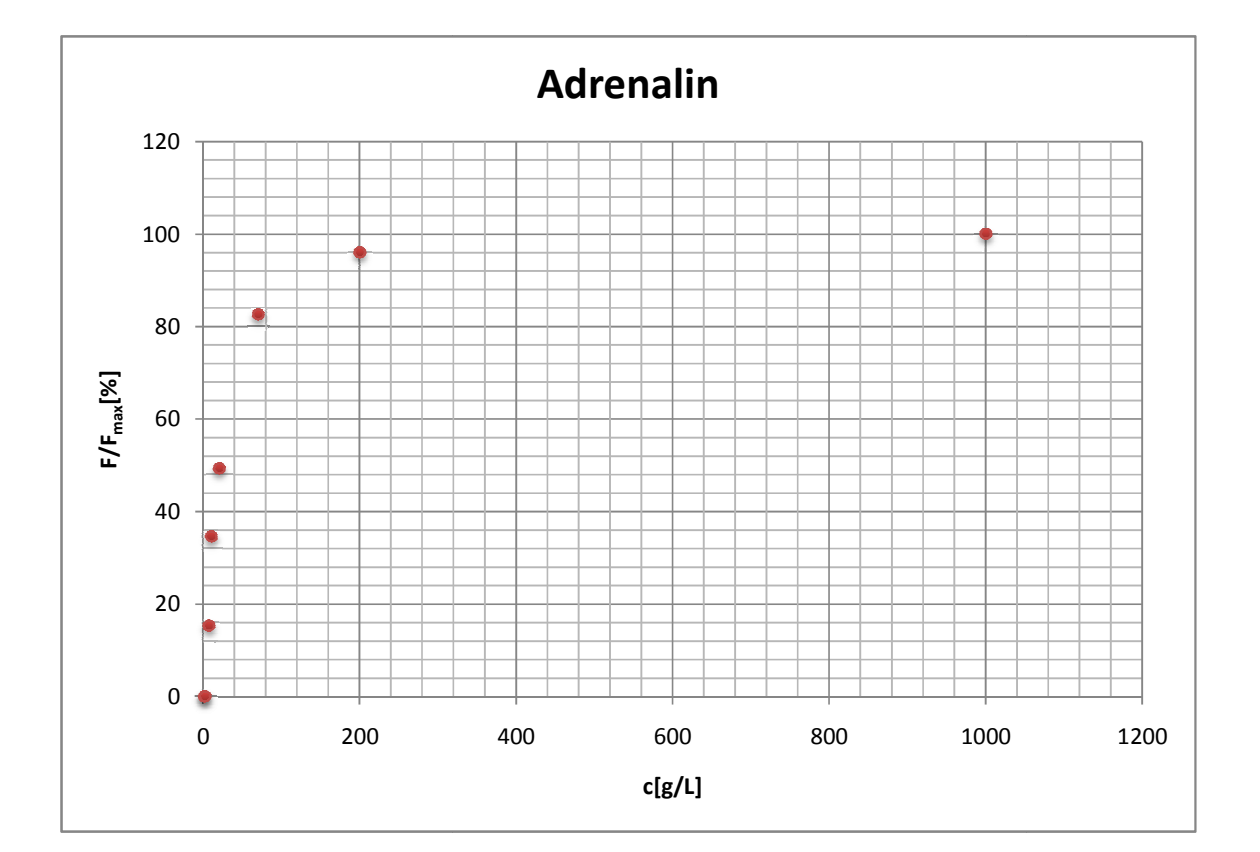

1. ADRENALIN

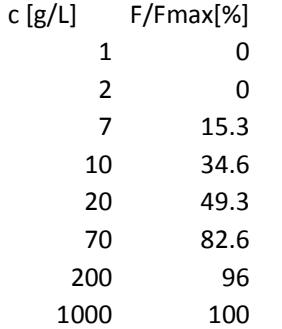

## 2. KOROZIJA

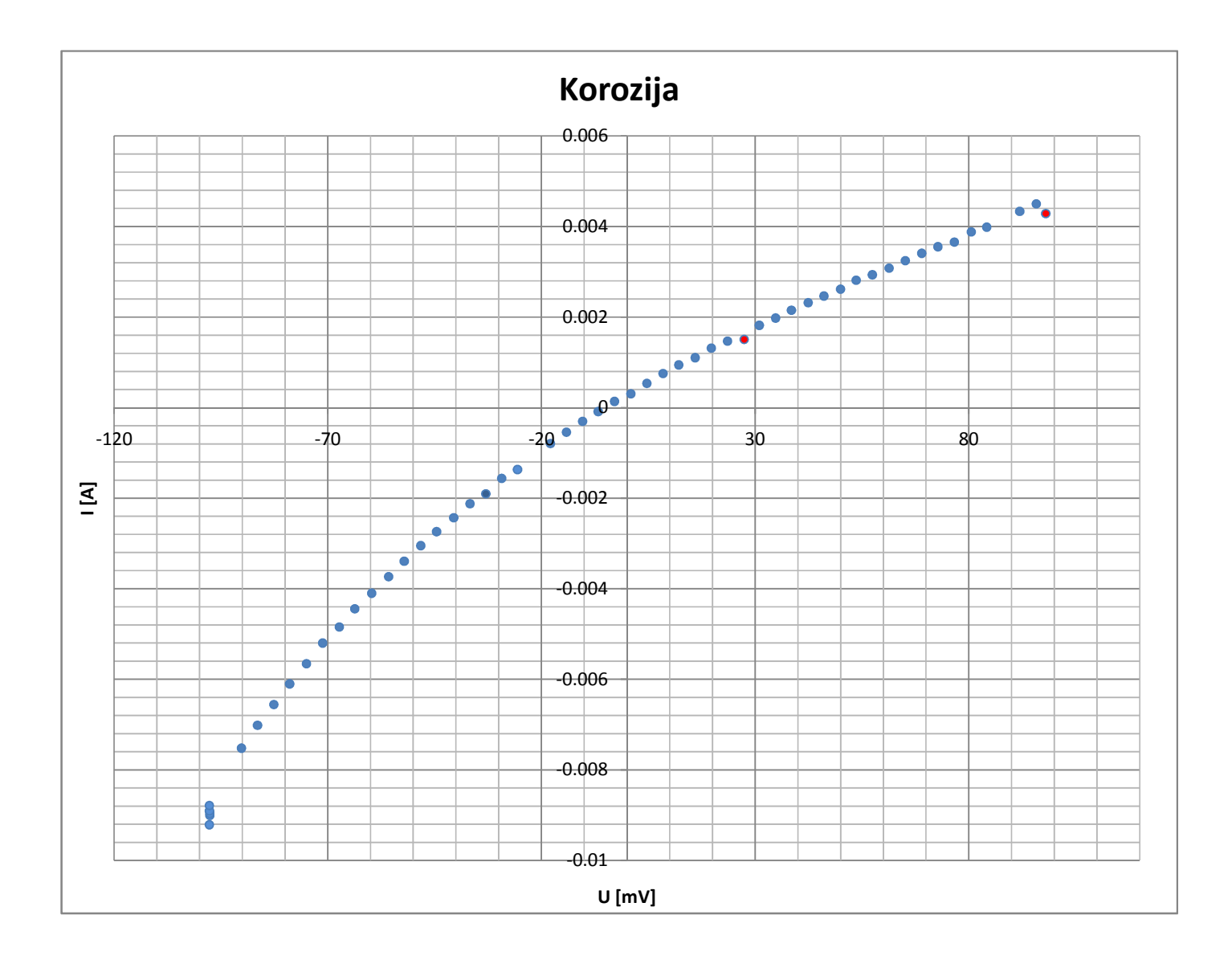

Z rdečo sem označil točke, za katere menim, da odstopajo od meritev.

## 3. ABSORPCIJA

Graf z vsemi točkami:

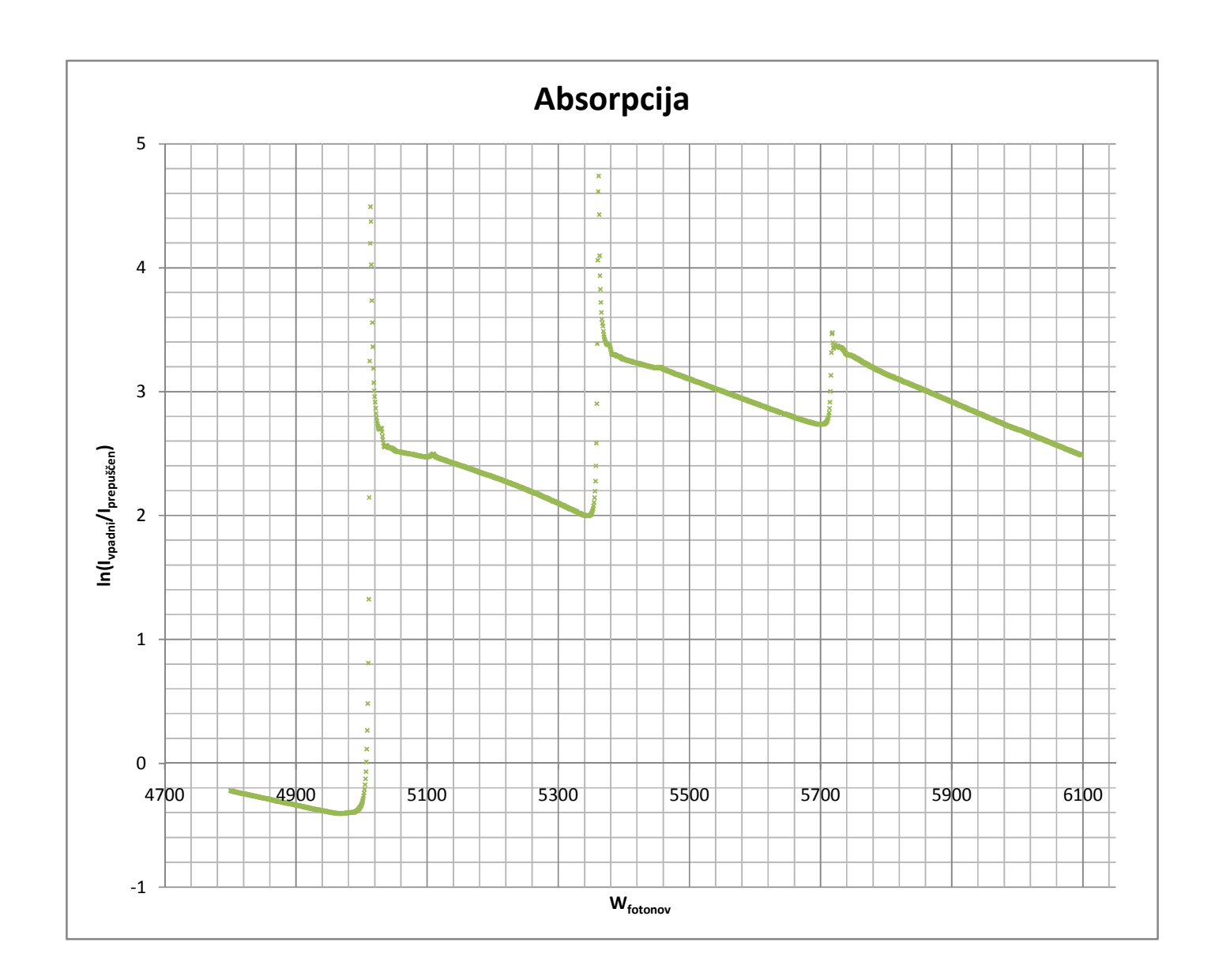

Menim, da zaradi velikega števila meritev ni večje napake pri vrhovih grafa.

Za bolj podroben graf v Excelu izberemo manjše število točk in jih vnesemo v graf:

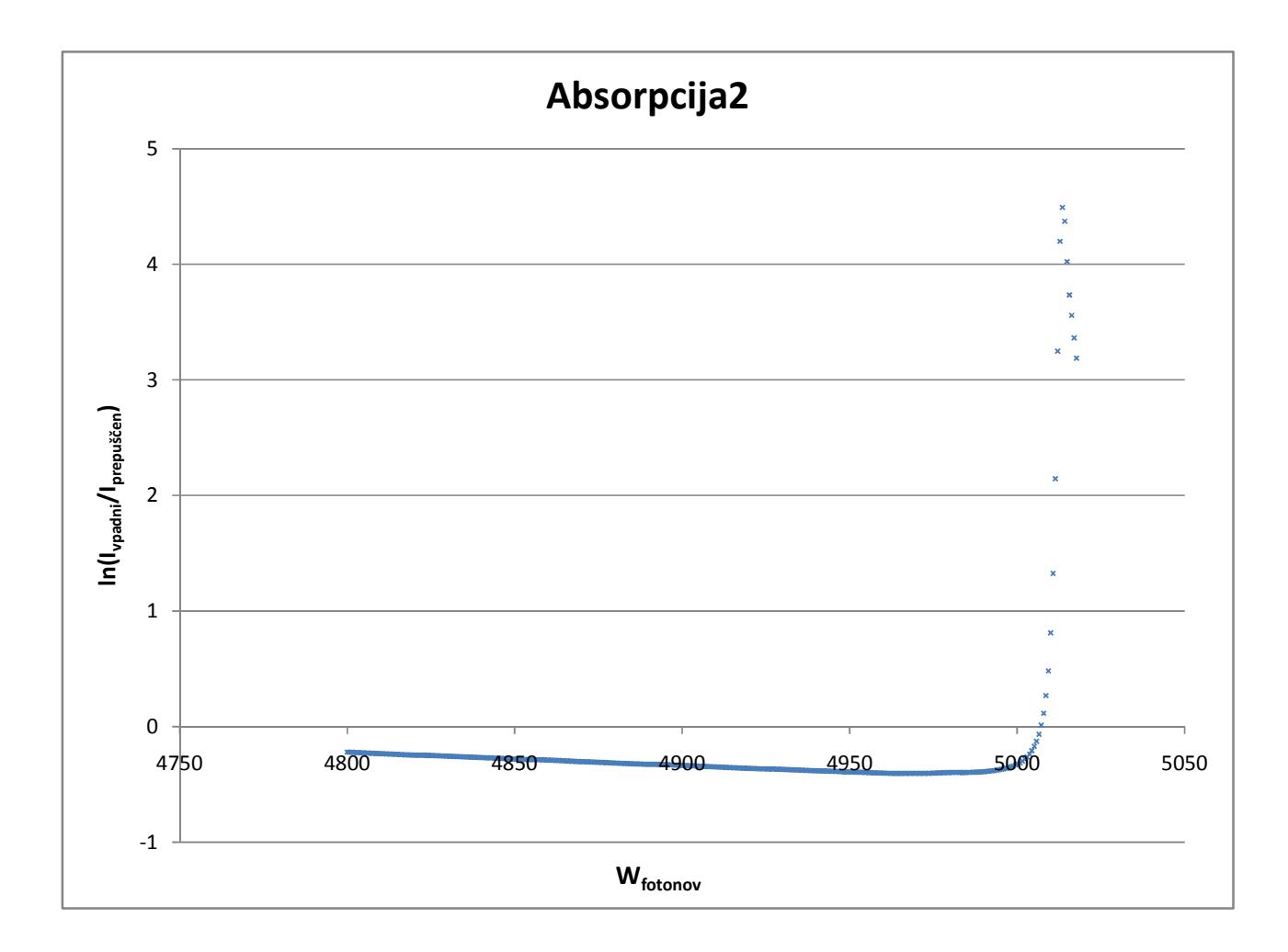

## Opombe:

- Za grafa "Korozija" in "Adrenalin" sem podatke uvozil v Excel iz datoteke, ki sem jo shranil kot Korozija.txt oz. Adrenalin.txt.
- V nastavitvah za uvoz podatkov sem določil, da se podatki razporedijo v stolpce glede na presledek in tako dobil dva stolpca.
- Ker je v osnovni datoteki za decimalno ločilo uporabljena pika, v Excelu pa sem imel nastavljeno na vejico, sem v programu to nastavitev spremenil (iz vejice na piko). To se spremeni že pri samem uvozu podatkov, kjer je možno določiti katero bo ločilo decimalk in ločilo tisočic (za celoten operacijski sistem je to možno spremeniti tudi v "Orodja -> Področne in jezikovne nastavitve").
- Podatke za tretji graf "Absorpcija" sem v Excel uvozil direktno s spletne strani. Ker jih je program postavil v en sam stolpec sem s funkcijo "Podatki -> Besedilo v stolpce" in z določitvijo presledka kot ločila med dvema novima stolpcema razdelil podatke v dva nova stolpca.
- Uporabljal sem Excel 2007.